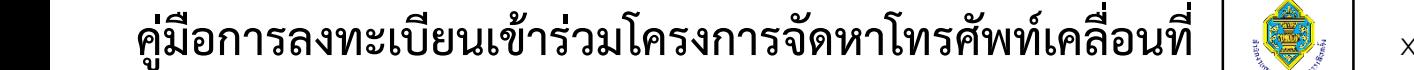

### **AIS56 Business**

## **ขั้นตอนการลงทะเบียนเข้าร่วมโครงการฯ มีดังนี้**

 $\bigg($ 

**1** ไปยังหน้าเว็บไซต์ **<mycorporate.ais.co.th/Portal/UpFront/Login/zrff6UeI2wg>**

หรือ QR Code เพื่อลงทะเบียนเข้าร่วมโครงการ

**2 โม**ื่อไปยังหน้าเว็บไซต์ตามข้อ 1 แล้ว จะปรากฏหน้าลงทะเบียน ดังรูป และทำตามขั้นตอน ดังต่อไปนี้

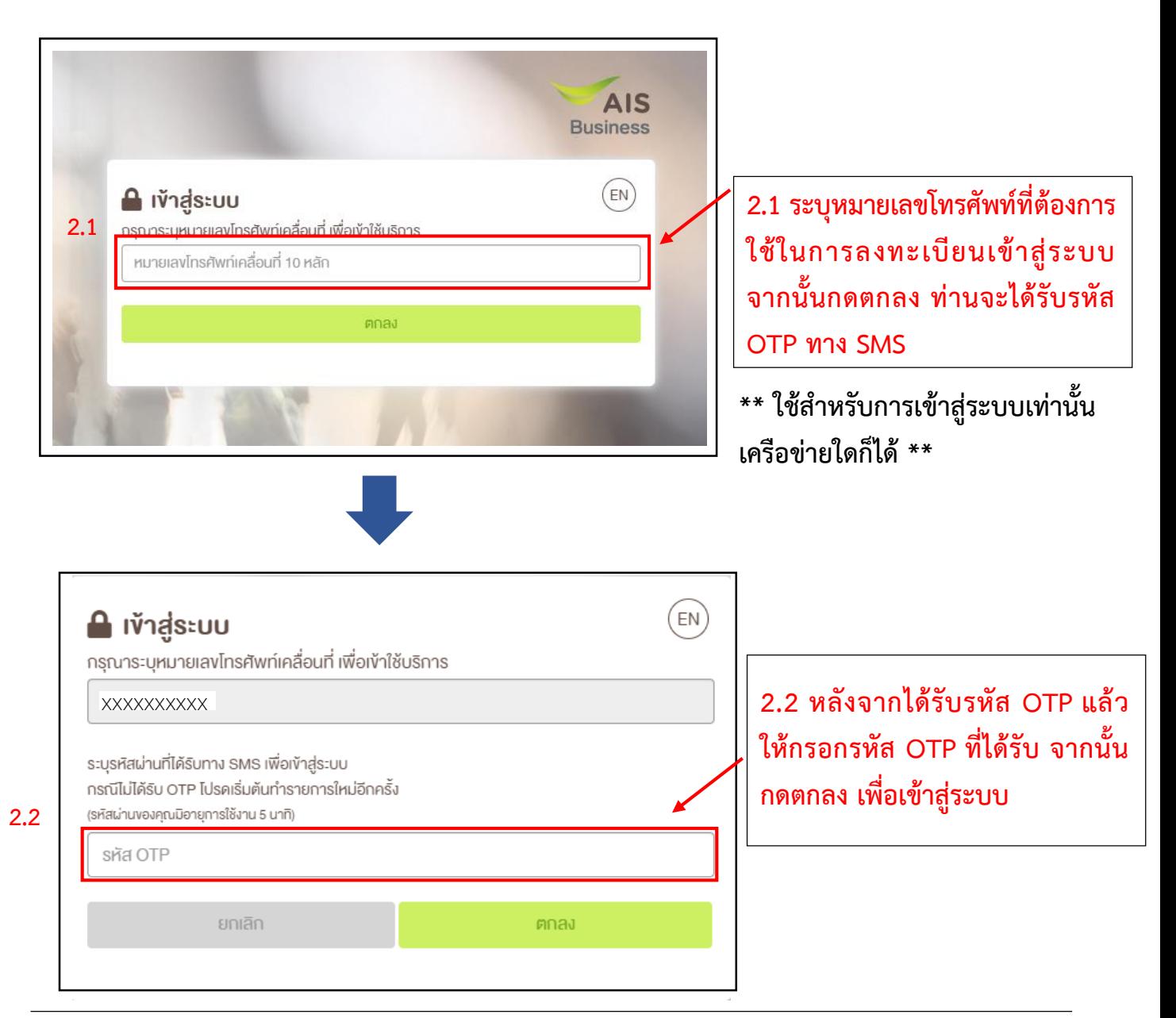

## **3** ระบบจะน าท่านไปยังหน้าข้อตกลง ให้ท่านอ่านรายละเอียดให้เรียบร้อย จากนั้น **กดตกลง**

#### AIS **My Corporate Portal** ้งอตกลงให้เก็บรวบรวม ใช้ เปิดเผยง้อมูล เพื่อสิทธิประโยชน์งองผู้ใช้บริการ ผู้ใช้บริการตกลงยินยอมในการเก็บรวบรวม ใช้ เปิดเผยง้อมูล โดย AWN จะรวบรวม จัดเก็บ ใช้ ง้อมูลส่วนบุคคลของผู้ใช้บริการ เพื่อประโยชน์ในการให้บริการแก่ผู้ใช้บริการ และเป็นไปตาม กฎหมายที่กำหนด ดังนี้ 1. "ข้อมูลส่วนบุคคล" หมายความถึง ชื่อ สกุล ที่อยู่ของมีใช้บริการ ข้อมูลทางการเงิน ข้อมูลการระบุ ข้อมูลทางของมีใช้บริการ ข้อมูลทางชีวภาพ อัตลักษณ์ (เช่น ลายนิ้วมือ ใบหน้า เป็นคัน) ความบกพร่องต่อร่างกาย และ/หรือข้อมูลใคๆ ที่จะเป็นประโยชน์ในการให้บริการ ซึ่งเที่ยวกับผู้ใช้บริการที่ระบุตัวผู้ใช้บริการ หรืออาจระบุตัวผู้ใช้บริการขั้นได้ไม่ว่าทางตรง หรือ ทางอ้อมที่ผู้ใช้บริการให้ไว้แก่ AWN หรือที่ AWN ได้รับหรือเข้าถึงได้จากแหล่งอื่น 2. AWN รวบรวม จัคเก็บ ใช้ ข้อมูลส่วนบุคคลของผู้ใช้บริการ รวมถึงบริการหรือกิจกรรมที่ผู้ใช้บริการสนใจ เช่น บริการโคคมนาคม บริการทิจการกระจายเสียง บริการซ่องทางซ่าระเงิน หรือ บริการอื่นใค หรือการจัคทำบริการทางคิจิทัล หรือการวิจัยคลาคและการจัคกิจกรรมส่งเสริมการงาย หรือเพื่อประโยชน์ในการจัคทำฐานง่อมูลและใช้ง้อมูลเพื่อเสนอสิทธิประโยชน์คามความ สนใจของผู้ใช้บริการ หรือเพื่อประโยชน์ในการอิเคราะห์และนำเสนอบริการหรือผลิคภัณฑ์ใคๆ ของ AWN และ/หรือบุคคลที่เป็นผู้จำหน่าย เป็นคัวแทน หรือมีความเกี่ยวข้องกับ AWN และ/หรือ งองบุคคลอื่น หรือเพื่อปฏิบัติตามกฎหมายหรือกฎระเบียบที่ใช้บังคับกับ AWN ทั้งพนะนี้และภายภาคหน้า รวมทั้งยินยอมให้ AWN ส่ง โอน และ/หรือเปิดเผยข้อมูลส่วนบุคคลให้แก่ผู้รับข้อมูล ได้แก่ กลุ่มธุรกิจvอง AWN พันธมิตรทางธุรกิจ องค์กร หรือมิติบุคคลใดๆ ที่ AWN เป็นคู่สัญญาหรือมีตสิมพันธ์ค้อย โดยอนุญาตให้ AWN ส่ง โอน และ/หรือเปิดเผยข้อมูลดังกล่าวได้ ทั้งใน ประเทศและต่างประเทศ และ AWN จะจิคเก็บริกษาง้อมูลดิงกล่าวไว้ตามระยะเอลาเท่าที่จำเป็นสำหรับจิตกุประสงค์เหล่านั้นเท่านั้น โดยผู้รับง้อมูลก็มีหน้าที่ตามกฎหมายในการรักษาง้อมูลส่วน บุคคลเช่นเคียวกัน หากภายหลังมีการเปลี่ยนแปลงวิตกุประสงค์ในการเก็บรวบรวมข้อมูลส่วนบุคคล AWN จะประกาศให้ผู้ใช้บริการทราบ 3. กรณีที่ AWN ประสงค์ที่จะขอเก็บรอบรอมข้อมูลส่วนบุคคลเพิ่มเติม ผู้ใช้บริการตกลงให้ข้อมูลตามที่ถูกร้องขอ และถือว่าข้อมูลส่วนบุคคลที่ได้ริบเพิ่มเติมในภายหลังนี้เป็นข้อมูลส่วนบุคคลที่ AWN สามารถเก็บรวบรวม ใช้และเปิดเผยภายใต้วัตถุประสงค์ตามง้อกำหนดนี้ 4. การตกลงให้เก็บ รวบรวม ใช้ เปิดเผยข้อมูลส่วนบุคคลนี้มีผลใช้บังคับตามระยะเวลาที่กฎหมายกำหนดไว้ 5. สิทธิงองผู้ใช้บริการเกี่ยวกับง้อมูลส่วนบุคคลที่เกี่ยวกับการเพิกถอน การงอเข้าถึงและรับสำเนาง้อมูลส่วนบุคคล การคัดค้านการเก็บง้อมูล ใช้หรือเปิดเผย สิทธิในการเคลื่อนย้ายง้อมูล สิทธิ ในการลบง้อมูล สิทธิในการระงิบการใช้ง้อมูล ให้เป็นไปตามนโยบายในการคุ้มครองง้อมูลส่วนบุคคลงองเราและตามที่กฎหมายกำหนด 6. ผู้ใช้บริการรับทราบว่า ผู้ใช้บริการสามารถติดต่อ AWN ผ่านช่องทางไปรษณีย์อิเล็กทรอนิกส์: DPOOFFICE@ais.co.th

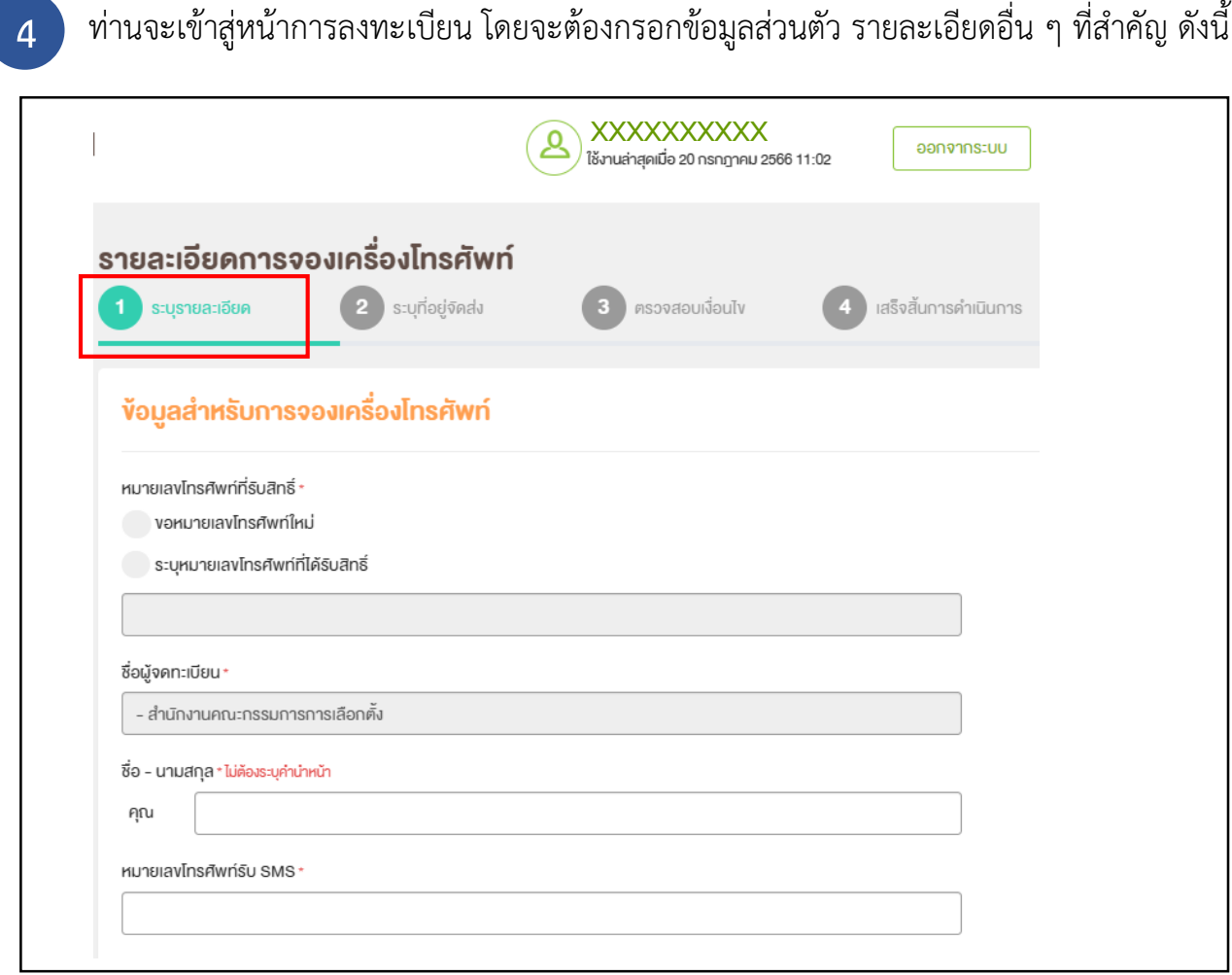

ต่อ

**4**

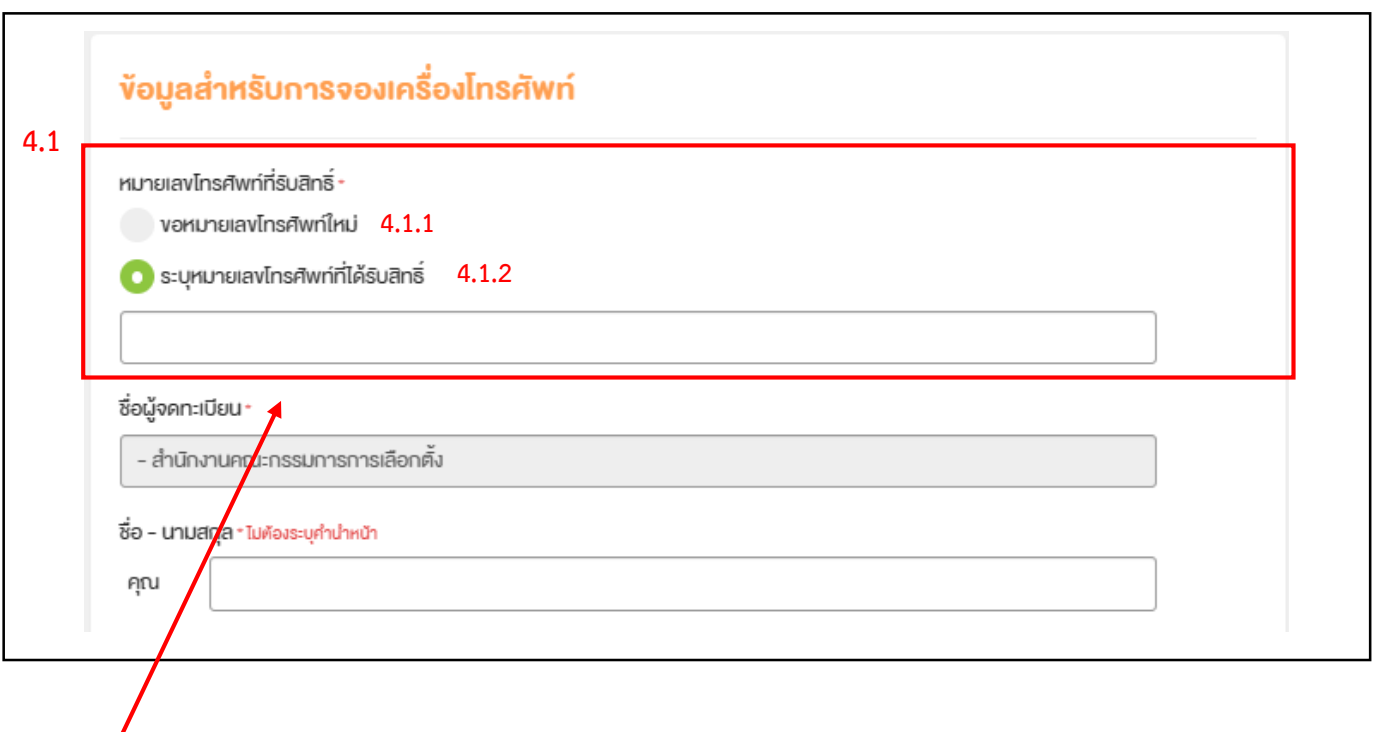

4.1 ท่านจะต้องระบุหมายเลขโทรศัพท์ที่ต้องการรับสิทธิ์ โดยแบ่งเป็น 2 รูปแบบ ดังนี้

4.1.1 **ขอหมายเลขโทรศัพท์ใหม่** หมายถึง ท่านประสงค์จะขอรับ**หมายเลขโทรศัพท์ใหม่** ในเครือข่าย AIS โดย**ท่านจะได้รับหมายเลขโทรศัพท์พร้อมเครื่อง** และ**ไม่สามารถเลือกหมายเลขโทรศัพท์ได้**

4.1.2 **ระบุหมายเลขโทรศัพท์ที่ได้รับสิทธิ์**หมายถึง ท่านประสงค์จะใช้งาน**หมายเลขโทรศัพท์เดิม** โดยแบ่งเป็น 2 รูปแบบ ดังนี้

1. มีหมายเลขโทรศัพท์ในเครือข่าย AIS อยู่แล้ว และประสงค์จะใช้หมายเลขโทรศัพท์เดิมในการใช้งาน หรือ 2. ได้ท าเรื่องขอย้ายจากเครือข่ายอื่น มายังเครือข่าย AIS ให้แล้วเสร็จ **ภายในวันที่ 15 ก.ย. 66**

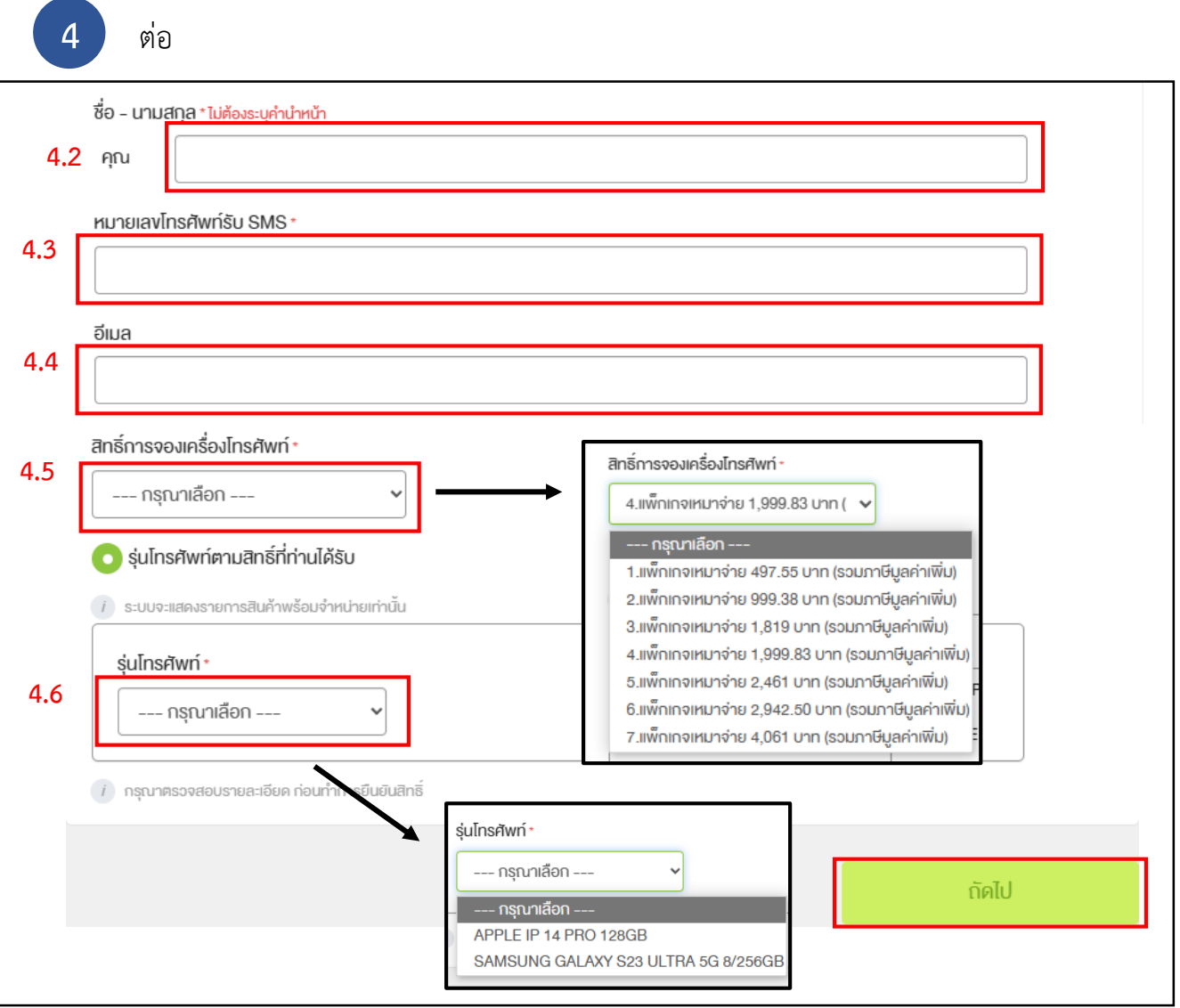

- ี 4.2 ระบุ ชื่อ สกุล โดย<mark>ไม่ต้องระบุคำนำหน้า</mark>
- 4.3 ระบุหมายเลขโทรศัพท์สำหรับรับใบเสร็จรับเงิน (ปัจจุบันยังไม่เปิดให้บริการ) กรณีตาม 4.1.1 ให้ระบุ **"0000000000"** กรณีตาม 4.1.2 ให้ระบุ**หมายเลขโทรศัพท์ตาม ข้อ 4.1.2**
- 4.4 ระบุอีเมลสำหรับรับใบแจ้งหนี้ค่าบริการ และใบเสร็จรับเงิน
- 4.5 เลือกสิทธิ์การจอง (แพ็กเกจและโปรโมชั่น)

4.6 เลือกรุ่นโทรศัพท์และสีที่ต้องการ (รุ่นโทรศัพท์จะแตกต่างกันไปตามโปรโมชั่นที่ท่านเลือก) เอกสารแนบ 1

## จากนั้นกด ถัดไป

**5** ระบุที่อยู่ในการจัดส่งโทรศัพท์มือถือ โดยให้ระบุที่อยู่ของส านักงาน จากนั้นกด ถัดไป

- ส่วนกลาง และ สนง.กกต.กทม. – ให้ระบุ**ที่อยู่ส านักงานส่วนกลาง** "120 ศูนย์ราชการเฉลิมพระเกียรติ อาคารบี ถ.แจ้งวัฒนะ แขวงทุ่งสองห้อง เขตหลักสี่ กรุงเทพฯ 10210" - สนง.กกต.จว./ศสร. – ให้ระบุ**ที่อยู่ของส านักงานแต่ละจังหวัด**

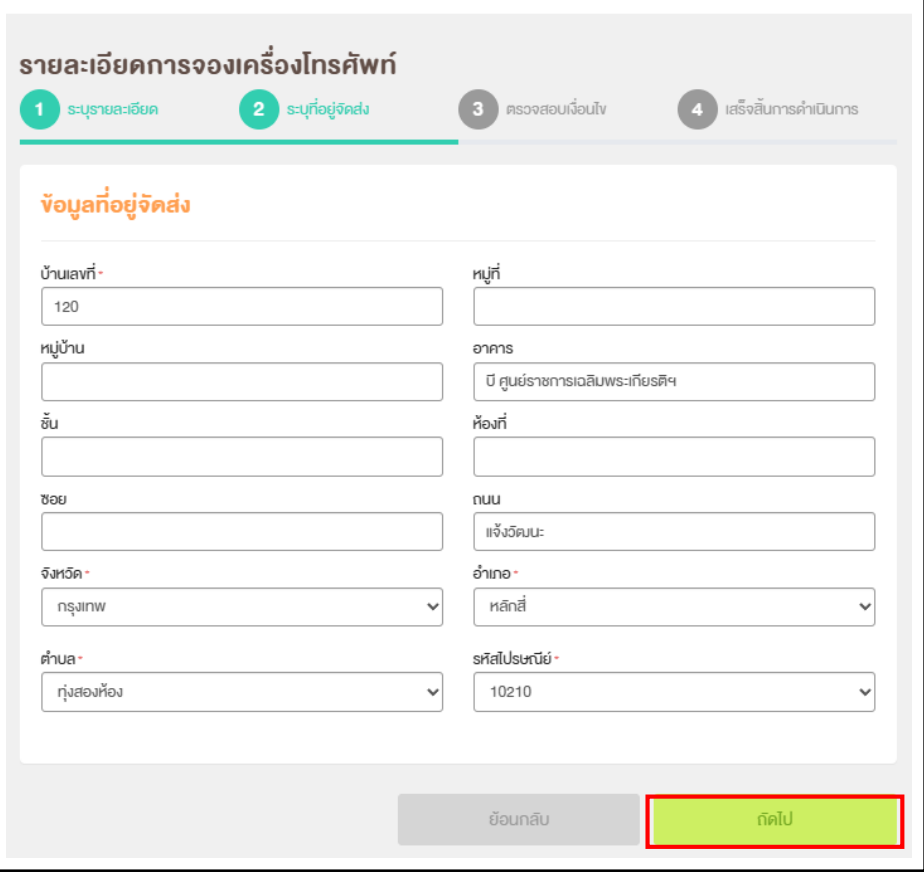

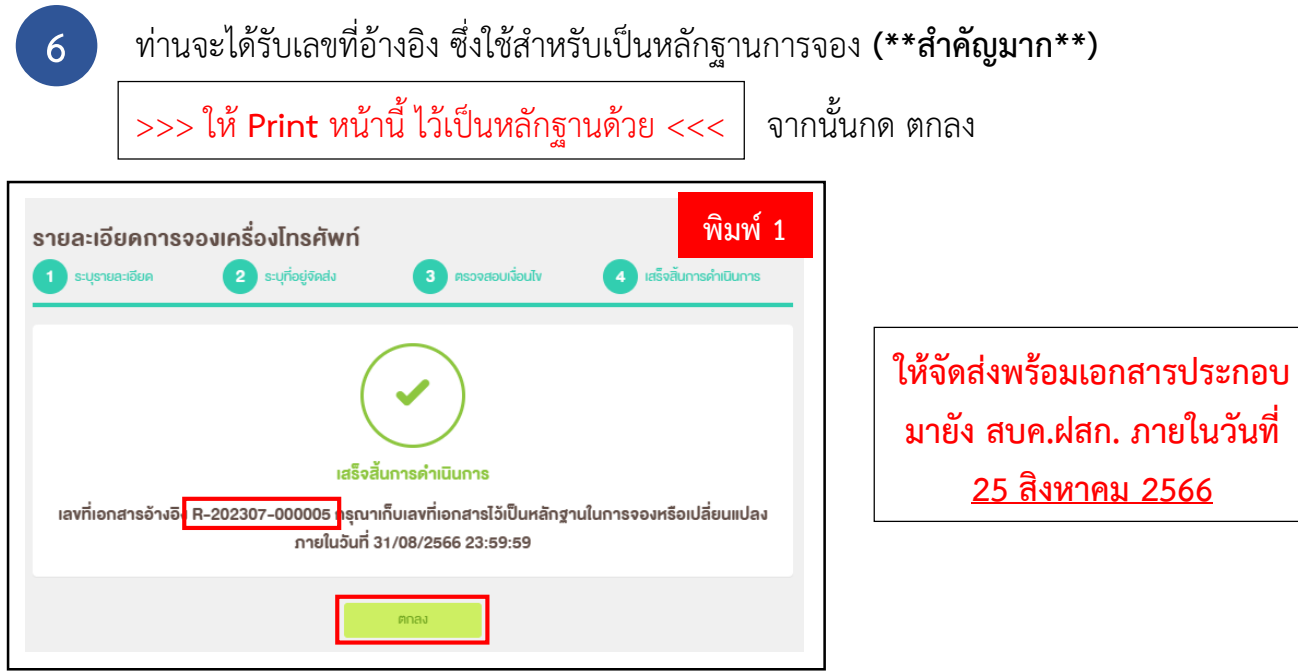

 $\overline{7}$  ระบบจะนำท่านไปยังหน้าสรุปข้อมูลอีกครั้ง เพื่อให้ตรวจสอบข้อมูล **(\*\*สำคัญมาก\*\*)** 

>>> ให้ **Print** หน้านี้ ไว้เป็นหลักฐานด้วย <<<

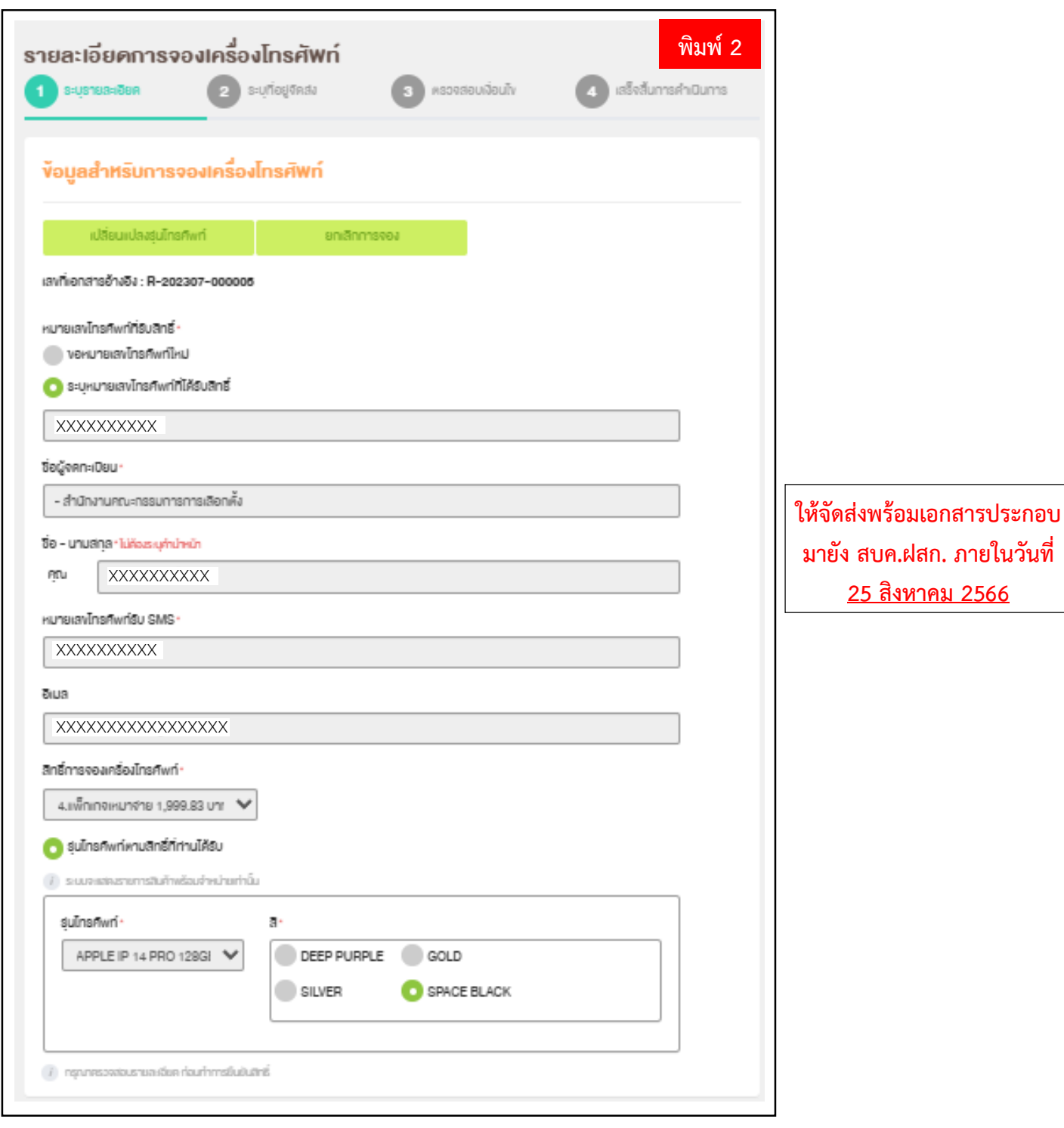

**8** 8.1 หากท่านต้องการแก้ไขข้อมูล ท่านสามารถกดปุ่ม เปลี่ยนแปลงรุ่นโทรศัพท์ เพื่อแก้ไข ข้อมูลได้**ภายในวันที่ 1 – 20 สิงหาคม 2566 เท่านั้น**

8.2 หากท่านต้องการ**ยกเลิกการจองโทรศัพท์**

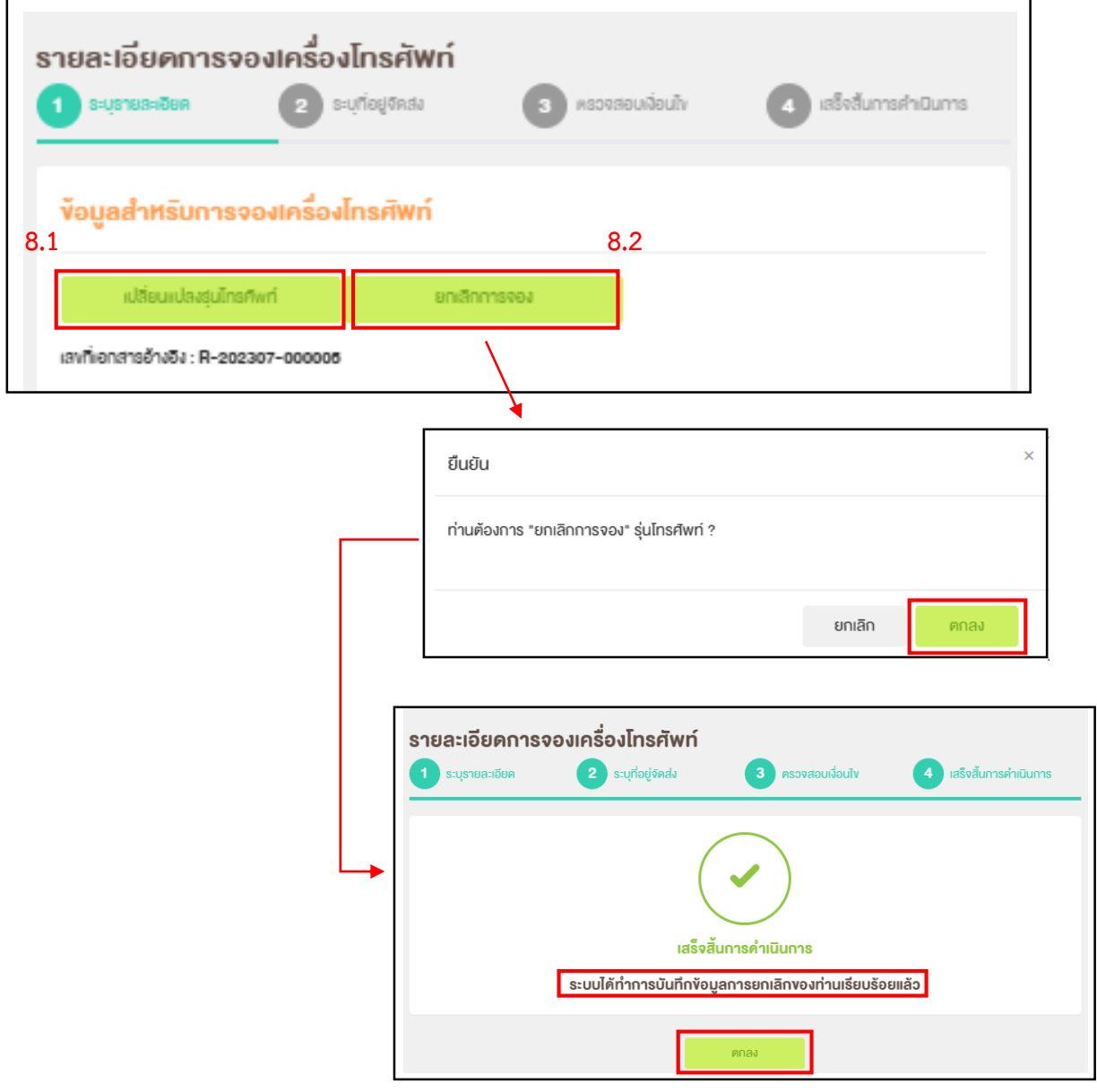

\*\* หากประสงค์เข้ามาแก้ไขข้อมูล หรือตรวจสอบข้อมูล หรือยกเลิกการจอง ภายหลังสามารถทำได้ โดยการเข้าสู่ระบบการจองเหมือนกับข้อ 2 โดยข้อมูลการจองของท่านจะปรากฏตามข้อ 7

7

# **เงื่อนไขและหลักเกณฑ์เบื้องต้น**

1. ท่านสามารถจองได้ตามสิทธิ์ที่ได้รับ โดย 1 หมายเลขโทรศัพท์ ใช้รับสิทธิ์ได้ 1 สิทธิ์เท่านั้น หากกรณีท่านได้รับมากกว่า 1 สิทธิ์ขึ้นไป และต้องการใช้สิทธิ์ที่ 2 หรือ 3 ให้ใช้หมายเลข โทรศัพท์ใหม่ทุกครั้งในการเข้าสู่ระบบเพื่อทำการจองเครื่องใหม่

. 2. เอกสารในการเข้าร่วมโครงการฯ ให้<u>จัดส่งฉบับจริง</u>ไปยังสำนักงานคณะกรรมการการเลือกตั้ง ส านักบริหารทรัพยากรบุคคล ฝ่ายสวัสดิการและสิทธิประโยชน์โดยเอกสารดังกล่าวต้อง **มาถึงส านักงานฯ ภายในวันที่ 25 สิงหาคม 2566 เท่านั้น** โดยประกอบด้วยเอกสาร ดังนี้

2.1 รายละเอียดการจองโทรศัพท์ (ตามข้อ 6 และข้อ 7)

2.2 หนังสือยินยอมให้หักเงินเดือน หรือเงินอื่นในลักษณะเดียวกันของพนักงาน

่ 2.3 แบบหนังสือค้ำประกัน (เฉพาะตำแหน่งลูกจ้างชั่วคราวของกองทุนเพื่อการ พัฒนาพรรคการเมือง และจ้างเหมาบริการ)

\*\* ท่านสามารถศึกษาข้อมูลเงื่อนไขและหลักเกณฑ์เพิ่มเติมได้จาก

1. ผ่านลิงก์ <https://shorturl.asia/yq1jP>

2. แสกน QR Code

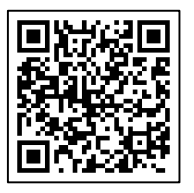

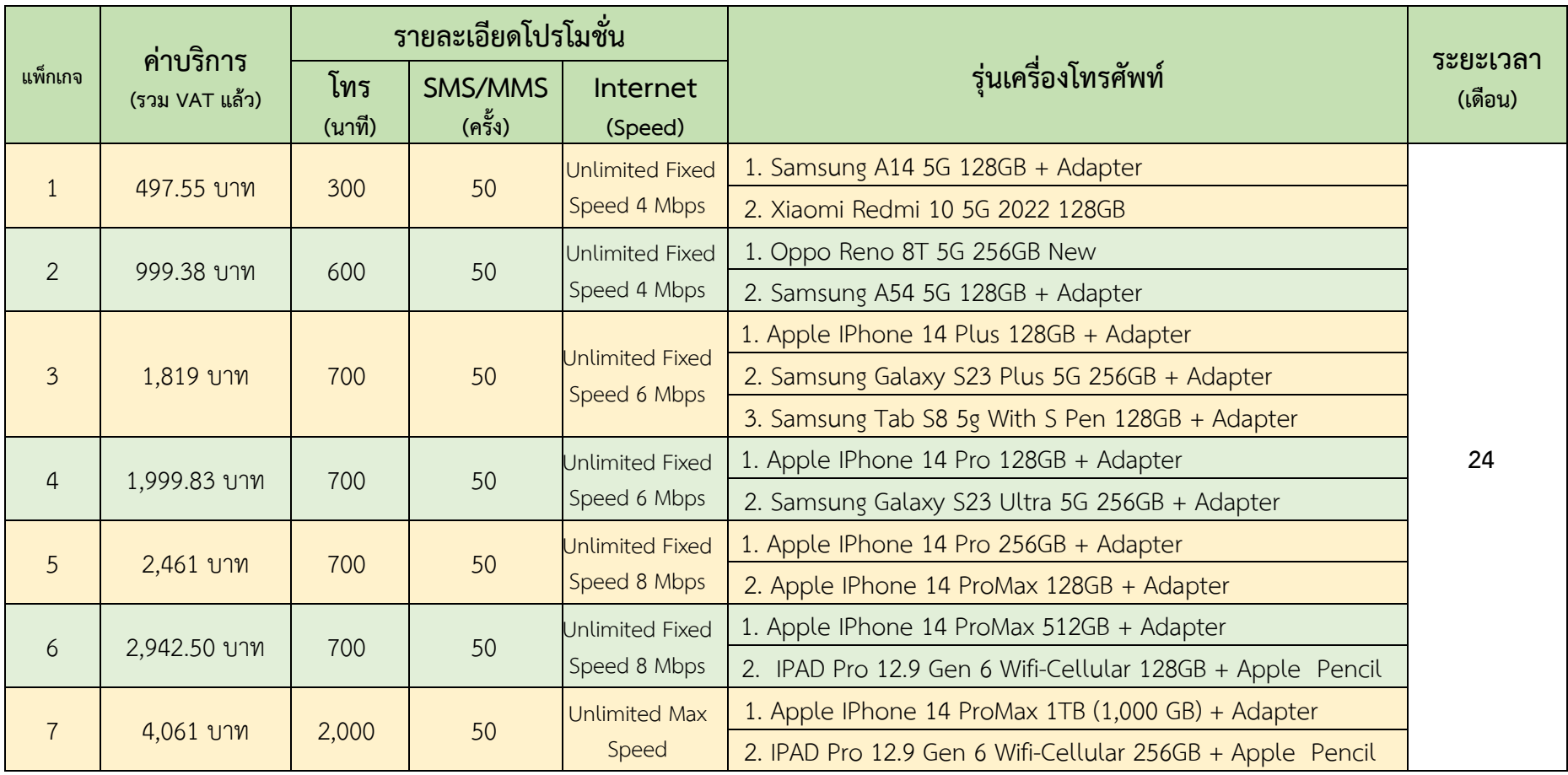

**หมายเหตุ :** 1) อัตราค่าโทรทุกเครือข่าย นาทีละ 0.99 บาท/นาที

2) อัตราค่าโทรในกลุ่ม ไม่คิดค่าบริการ

3) มอบสิทธิ์ Serenade Platinum สำหรับ Package เหมาจ่ายเกิน 2,000 บาท ต่อเดือน

4) มอบสิทธิ์ Serenade Gold สำหรับ Package เหมาจ่ายเกิน 1,000 บาท ต่อเดือน